il tipo di connettore appropriato per l'altra estremità del cavo, consultare

la documentazione fornita con l'adattatore SCSI utilizzato. Per risultati ottimali, acquistare un cavo SCSI dotato di viti di bloccaggio. 2. Installare REV System Software nel computer.

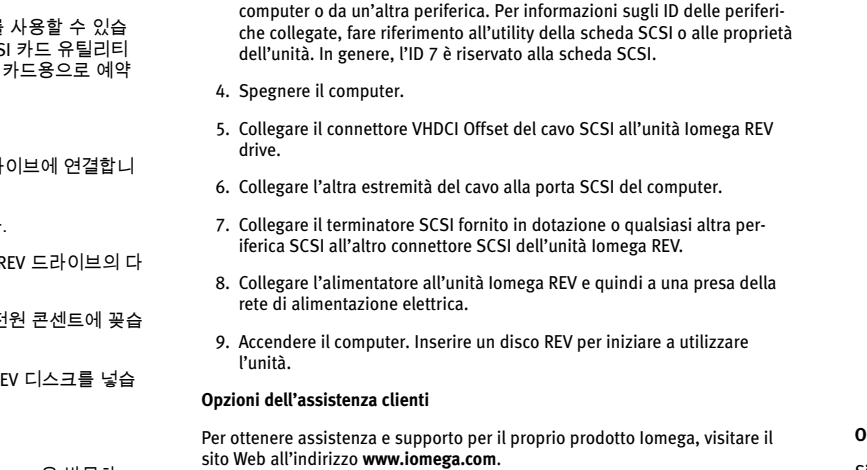

1. Adquiera el cable SCSI adecuado.

2. Instale REV System Software en el ordenade

 La unidad Iomega REV necesita un conector Offset VHDCI. Consulte la documentación que viene con su adaptador SCSI para hallar el tipo de conector adecuado para el otro extremo del cable. Para un mejor resultado, adquiera un cable SCSI con tornillos de bloqueo.

 3. Seleccione un ID de SCSI adecuado. Puede utilizar cualquier ID de SCSI que no se encuentre ya en uso por el

ordenador u otro dispositivo. Consulte la utilidad de la tarjeta SCSI o las propiedades de unidad de disco para obtener información acerca de los ID de los dispositivos conectados. El ID 7 generalmente está reservado para la tarjeta adaptadora SCSI.

 4. Apague el ordenador. 5. Conecte el conector Offset VHDCI del cable SCSI a la unidad Iomega REV.

> 8. Sluit het ene uiteinde van het netsnoer aan op de Iomega REV-drive en plaats vervolgens het andere uiteinde in een stopcontac

6. Conecte el otro extremo del cable al puerto SCSI del ordenador.

 7. Conecte el terminador SCSI incluido u otro dispositivo SCSI al otro conector SCSI de la unidad Iomega REV.

 8. Conecte la fuente de alimentación a la unidad Iomega REV y, a continuación, enchúfela a una toma de corriente eléctrica.

 9. Encienda el ordenador. Inserte un disco REV para empezar a utilizar la unidad.

**Opciones de atención al cliente**

Si desea obtener información sobre servicios y asistencia para su producto Iomega, visítenos en **www.iomega.com**.

documentação que acompanha o adaptador SCSI para encontrar o tipo de conector apropriado para a outra extremidade do cabo. Para obter melhores resultados, compre um cabo SCSI com parafusos de fecho.

#### 2. Instale o software REV System no computador. 3. Seleccione a ID de SCSI apropriada.

Pode utilizar qualquer ID de SCSI que ainda não esteja a ser usada pelo

computador ou por outro dispositivo. Consulte o utilitário da placa SCSI ou as propriedades da unidade para obter informações acerca das IDs de dispositivos ligados. A ID 7, normalmente, é reservada para a placa de

adaptador SCSI. 4. Desligue o computador.

 5. Ligue o conector Offset VHDCI do cabo SCSI à unidade Iomega REV. 6. Ligue a outra extremidade do cabo à porta SCSI no computador.

tor SCSI da unidade Iomega REV.

uma tomada eléctrica.

9. Ligue o computador. Insira uma disquete REV par começa a utilizar a uni-

dade. **Opções de Apoio a Clientes**

Para obter assistência e apoio para os produtos Iomega, visite-nos em

**www.iomega.com**.

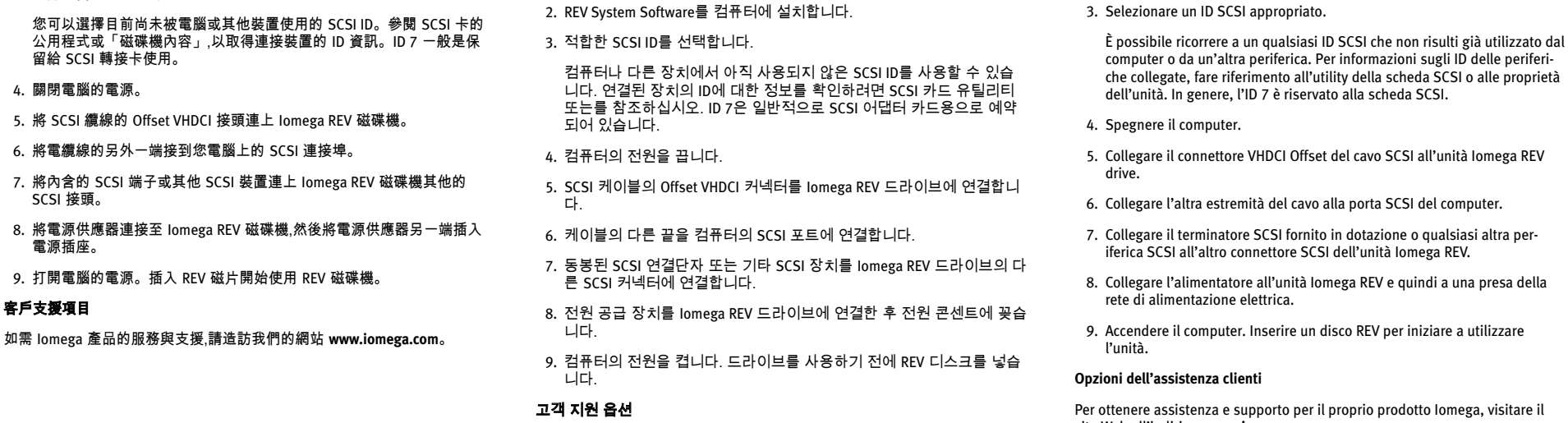

 7. Ligue o terminal SCSI incluído, ou outro dispositivo SCSI, ao outro conec- 8. Ligue a fonte de alimentação à unidade Iomega REV e, em seguida, a puter. 7. Sluit de meegeleverde SCSI-terminator of een ander SCSI-apparaat aan op de andere SCSI-connector van de Iomega REV-drive.

de documentatie bij uw SCSI-adapter welk type connector geschikt is voor het andere uiteinde van de kabel. Koop voor de beste resultaten een

SCSI-kabel met vergrendelingsschroefjes.

2. Installeer de REV-systeemsoftware op uw computer.

3. Selecteer een geschikte SCSI-id.

U kunt elke willekeurige SCSI-id gebruiken die nog niet door uw computer

of een ander apparaat wordt gebruikt. Raadpleeg het hulpprogramma van uw SCSI-kaart of de eigenschappen van de drive voor meer informatie over de id's van de aangesloten apparaten. Doorgaans is ID 7 voorbehouden voor de SCSI-adapterkaart. 4. Schakel de computer uit. 5. Sluit de Offset VHDCI-connector van de SCSI-kabel aan op de Iomega REVdrive. 6. Sluit het andere uiteinde van de kabel aan op de SCSI-poort van uw com-

 9. Zet de computer aan. Plaats een REV-disk in de drive zodat u de drive kunt gebruiken.

**Opties voor klantenondersteuning**

Voor service en ondersteuning van uw Iomega-product kunt u terecht op onze website **www.iomega.com**.

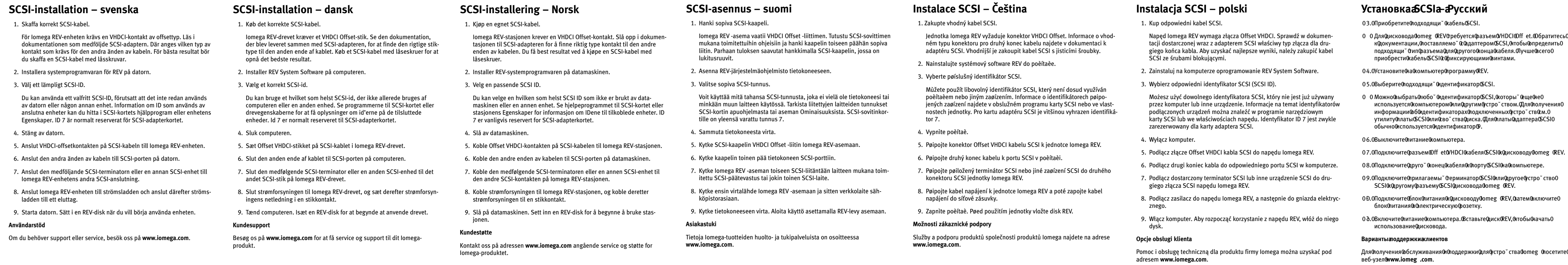

 Iomega REV 磁碟機需要 VHDCI Offset 轉接頭。參閱 SCSI 轉接頭附隨的 說明文件,了解適合纜線另一端的轉接頭類型。為求最佳結果,請購買具 有固定鎖螺的 SCSI 纜線。

# 2. 安裝 REV System Software 到電腦上。

3. 選擇適當的 SCSI ID。

## 1. 적합한 SCSI 케이블을 구입합니다.

 Iomega REV 드라이브에는 VHDCI Offset 커넥터가 필요합니다. 케이블의 다른 한쪽 끝에 적합한 커넥터 유형을 찾으려면 SCSI 어댑터에 동봉된 문서를 참조하십시오. 최상의 결과를 얻으려면 잠금 나사가 있는 SCSI 케이블을 구입하십시오.

Iomega 제품에 대한 서비스 및 지원을 보려면, **www.iomega.com**을 방문하 십시오.

 Για τη συσκευή Iomega REV απαιτείται βύσµα τύπου VHDCI Offset. Συµβουλευτείτε την τεκµηρίωση του προσαρµογέα σας SCSI για να βρείτε ποιος είναι ο κατάλληλος τύπος βύσµατος για το άλλο άκρο του καλωδίου. Για τα καλύτερα αποτελέσµατα, αγοράστε ένα καλώδιο SCSI µε βίδες ασφάλισης.

2. Εγκαταστήστε το λογισµικό REV System στον υπολογιστή σας.

3. Επιλέξτε ένα κατάλληλο αναγνωριστικό SCSI.

 Μπορείτε να χρησιµοποιήσετε οποιοδήποτε αναγνωριστικό SCSI δεν χρησιµοποιείται από τον υπολογιστή σας ή από άλλη συσκευή. Για πληροφορίες σχετικά µε τα αναγνωριστικά των συνδεδεµένων συσκευών, ανατρέξτε στο βοηθητικό πρόγραµµα της κάρτας σας SCSI ή στις ιδιότητες των µονάδων δίσκου. Συνήθως το αναγνωριστικό 7 είναι δεσµευµένο για την κάρτα προσαρµογέα SCSI.

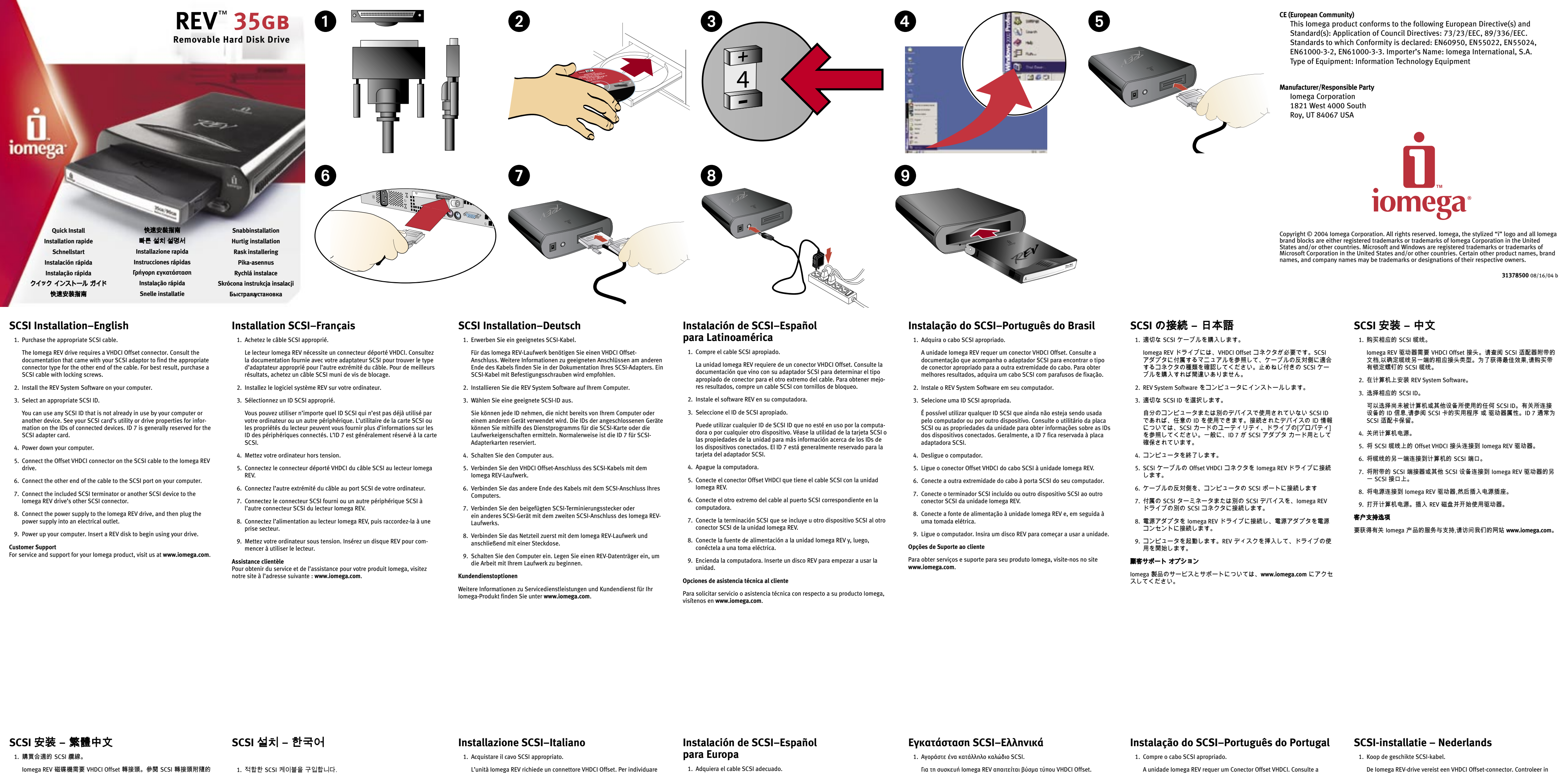

4. Σβήστε τον υπολογιστή σας.

 5. Συνδέστε το βύσµα Offset VHDCI του καλωδίου SCSI στη συσκευή Iomega REV.

 6. Συνδέστε το άλλο άκρο του καλωδίου στην υποδοχή SCSI στον υπολογιστή σας.

 7. Συνδέστε το περιλαµβανόµενο τερµατικό SCSI ή µια άλλη συσκευή SCSI στην άλλη υποδοχή SCSI της συσκευής Iomega REV.

 8. Συνδέστε το τροφοδοτικό στη συσκευή Iomega REV και στη συνέχεια το τροφοδοτικό σε µια πρίζα ηλεκτρικού.

 9. Ανάψτε τον υπολογιστή σας. Τοποθετήστε ένα δίσκο REV για να ξεκινήσετε τη χρήση της συσκευής σας.

**Επιλογές υποστήριξης πελατών**

Για σέρβις και υποστήριξη για το προϊόν της Iomega, επισκεφτείτε µας στη διεύθυνση **www.iomega.com**.

## **Installation SCSI–Français**

1. Notez le numéro de série de votre lecteur REV pour référence ultérieure.

 2. Installez le logiciel système REV sur l'ordinateur. 3. Sélectionnez un ID SCSI approprié.

 Vous pouvez utiliser n'importe quel ID SCSI qui n'est pas déjà utilisé par l'ordinateur ou un autre périphérique. Les propriétés du lecteur peuvent vous fournir plus d'informations sur les ID des périphériques connectés. L'ID 7 est généralement réservé à la carte SCSI.

 4. Vérifiez le cavalier de réglage de l'alimentation de terminaison **Term Power** du lecteur REV. Votre chaîne SCSI doit comprendre un bloc de terminaison (pré-installé

sur la plupart des câbles) et au moins un périphérique qui fournit l'alimentation de terminaison. Le lecteur Iomega REV assure par défaut l'alimentation de terminaison. Si vous ne souhaitez pas que le lecteur REV fasse office de terminaison active, retirez le cavalier de terminaison **Term** 

**Power**.

est retiré

 5. Mettez l'ordinateur hors tension. 6. Déconnectez le câble d'alimentation de l'ordinateur et retirez le capot.

 7. Recherchez un emplacement de lecteur disponible et retirez la plaque de façade. Glissez le lecteur REV dans son emplacement. Le lecteur REV est conçu pour un emplacement d'unité 5,25 pouces. Il peut

convenir à certains emplacements d'unité 3,5 pouces lorsque le kit de rails

 8. Connectez le câble d'alimentation au lecteur REV. 9. Connectez le câble de données au lecteur REV. 10. Connectez le câble de données à la carte SCSI.

11. Fixez le lecteur dans l'emplacement.

 12. Remettez le capot en place, rebranchez le cordon d'alimentation et mettez l'ordinateur sous tension.

13. Insérez un disque REV et le lecteur est prêt à l'emploi.

**Options d'assistance clientèle**

Pour obtenir du service et de l'assistance pour votre produit Iomega, visitez notre site à l'adresse suivante : **www.iomega.com**.

### **Instalación de SCSI–Español para Latinoamérica**

 1. Anote el número de serie de la unidad REV para referencia futura. 2. Instale el software del sistema REV en la computadora.

3. Seleccione un ID de SCSI apropiado para la unidad

 Puede utilizar cualquier ID de SCSI que no esté en uso por la computadora o por cualquier otro dispositivo. Véase propiedades de la unidad para más información acerca de los IDs de los dispositivos conectados. El ID 7 está generalmente reservado para la tarjeta del adaptador SCSI.

 7. Suchen Sie einen freien Laufwerkschacht und entfernen Sie die Frontabdeckung. Schieben Sie das REV-Laufwerk in den Laufwerkschacht. Das REV-Laufwerk ist so gestaltet, dass es in einem 51/4-Zoll 4. Seleccione el valor **Term Power** (Alimentación de la terminación) de la unidad REV.

es möglicherweise auch Platz in einigen 31/2-Zoll-Laufwerkschächten. 8. Schließen Sie das Netzkabel an das REV-Laufwerk an.

 La cadena SCSI debe tener un bloque de terminación (preinstalado en la mayoría de los cables) y por lo menos un dispositivo que suministra la alimentación de energía de la terminación. Como opción predeterminada, la unidad Iomega REV suministra la alimentación de la terminación. Si no desea que la unidad REV suministre la alimentación de la terminación, retire el puente **Term Power**.

**Instalação do SCSI–Português do Brasil**  1. Anote o número de série da unidade REV para referências futuras

5. Apague la computadora.

 6. Desconecte el cable de alimentación de la computadora y retire la cubierta. 7. Ubique un módulo de unidad de disco de 5.25*"* vacío y retire la cubierta

> 8. Conecte el cable de alimentación a la unidad REV. 9. Conecte el cable de datos a la unidad REV.

10. Conecte el cable de datos a la unidad adaptadora SCSI.

de 5,25*"*. Ela pode caber em alguns compartimentos de 3,5*"*, se o conjunto de trilhos for removido

 12. Vuelva a colocar la cubierta, a conectar el cable de alimentación y a encender la computadora.

13. Inserte un disco REV. La unidad REV ya está lista para su uso.

**Opciones de asistencia técnica al cliente**

#### Para solicitar servicio o asistencia técnica con respecto a su producto Iomega, visítenos en **www.iomega.com**.

**SCSI Installation–Deutsch** 1. Notieren Sie sich die Seriennummer des REV-Laufwerks für den Fall, dass

Sie sie später einmal benötigen sollten.

 2. Installieren Sie die REV System Software auf dem Computer. 3. Wählen Sie eine geeignete SCSI-ID aus.

> protectora. Introduzca la unidad REV en el módulo de disco. La unidad REV está diseñada para caber en un módulo de unidad de disco de 5.25*"*. Pudiera caber en algunos módulos de 3.5*"* cuando se retira el kit de rieles de montaje. Laufwerkschacht Platz findet. Wenn der Schienensatz entfernt wird, findet

 Sie können jede ID nehmen, die nicht bereits von dem Computer oder einem anderen Gerät verwendet wird. Die IDs der angeschlossenen Geräte können Sie mithilfe die Laufwerkeigenschaften ermitteln. Normalerweise ist die ID 7 für SCSI-Adapterkarten reserviert.

 4. Überprüfen Sie die Einstellung der Terminierungsspannung (**Term Power**) des REV-Laufwerks.

> 11. Asegure la unidad en el módulo de unidad de disco. der an und schalten Sie den Computer ein.

 Die SCSI-Kette muss einen Terminierungsblock (bei den meisten Kabeln vorinstalliert) und mindestens ein Gerät mit Terminierungsspannung aufweisen. Das Iomega REV-Laufwerk liefert standardmäßig Terminierungsspannung. Falls Sie keine Terminierungsspannung über das REV-Laufwerk beziehen möchten, entfernen Sie den **Term Power**-Jumper.

 5. Schalten Sie den Computer aus. 6. Ziehen Sie das Netzkabel ab und entfernen Sie die Gehäuseabdeckung.

9. Schließen Sie das Datenkabel an das REV-Laufwerk an.

10. Schließen Sie das Datenkabel an die SCSI-Adapterkarte an.

 11. Sichern Sie das Laufwerk im Laufwerkschacht. 12. Befestigen Sie die Gehäuseabdeckung, schließen Sie das Netzkabel wie-

> lesea obtener información sobre servicios y asistencia para su producto Iomega, visítenos en **www.iomega.com**.

 13. Legen Sie einen REV-Datenträger ein. Das REV-Laufwerk ist dann einsatzbereit.

**Kundendienstoptionen**

Weitere Informationen zu Servicedienstleistungen und Kundendienst für Ihr Iomega-Produkt finden Sie unter **www.iomega.com**.

2. Instale o REV System Software no computador.

3. Selecione uma ID SCSI apropriada.

#### É possível utilizar qualquer ID SCSI que ainda não esteja sendo usada pelo computador ou por outro dispositivo. Consulte as propriedades da unidade para obter informações sobre as IDs dos dispositivos conecta-

dos. Geralmente, a ID 7 fica reservada à placa adaptadora SCSI. 4. Verifique a configuração **Term Power** (Alimentação de terminação) da

unidade REV.

#### 2. Installera systemprogramvaran för REV på datorn. 3. Välj ett lämpligt SCSI-ID. Du kan använda ett valfritt SCSI-ID, förutsatt att det inte redan används av datorn eller någon annan enhet. Information om ID som används av anslutna enheter kan du hitta i enhetens Egenskaper. ID 7 är normalt reserverat för SCSI-adapterkortet. 4. Välj inställningen **Term Power** (termineringsström) för REV-enheten. SCSI-kedjan måste ha ett termineringsblock (förinstallerat på flertalet kablar) och minst en enhet som tillhandahåller termineringsström. Iomega REV-enheten tillhandahåller termineringsström som standard. Om du inte vill att REV-enheten ska tillhandahålla termineringsström tar du bort **Term Power**-bygeln. 5. Stäng av datorn. 6. Dra ut datorns strömsladd och lyft av höljet. 7. Avlägsna det skyddande plastlocket från ett ledigt fack. Skjut in REVenheten i facket. REV-enheten är gjord för att passa i ett 5,25-tumsfack. Det kan passa i vissa 3.5-tumsfack om skenorna tagits bor 8. Anslut strömkabeln till REV-enheten. 9. Anslut datakabeln till REV-enheten. 10. Anslut datakabeln till SCSI-adapterkortet. 11. Se till att enheten sitter säkert i facket. 12. Sätt tillbaka höljet, anslut strömsladden igen och starta datorn. 13. Sätt i en REV-disk. Enheten är nu klar att användas. **Användarstöd** Om du behöver support eller service, besök oss på **www.iomega.com**. 2. Installer REV System Software på computeren. 3. Vælg et korrekt SCSI-id. Du kan bruge et hvilket som helst SCSI-id, der ikke allerede bruges af computeren eller en anden enhed. Se drevegenskaberne for at få oplysninger om id'erne på de tilsluttede enheder. Id 7 er normalt reserveret til SCSI-adapterkortet. 4. Kontroller indstillingen **Term Power** (Termineringsstrøm) for REV-drevet. SCSI-kæden skal have en termineringsblok (forudinstalleret på de fleste kabler) og mindst en enhed, der giver termineringsstrøm. Iomega REV-drevet giver termineringsstrøm som standard. Hvis du ikke vil have, at REVdrevet skal give termineringsstrøm, skal du fjerne **Term Power**-jumperen. 5. Sluk computeren. 6. Tag computerens netledning ud, og fjern dækslet. 7. Find et ledigt drive bay, og fjern paneldækslet. Skub REV-drevet ind i drive bay'et. REV-drevet passer i et 5,25*"*-drive bay. Den passer muligvis også i nogle 3,5*"*-bay'er, når skinnesættet er fjernet. 8. Tilslut strømkablet til REV-drevet. 9. Tilslut datakablet til REV-drevet. 10. Tilslut datakablet til SCSI-adapterkortet. 11. Fastgør drevet i drive bay'et. 12. Monter dækslet igen, tilslut netledningen igen, og tænd computeren. 13. Indsæt en REV-disk, og drevet er klar til brug. **Kundesupport** Besøg os på **www.iomega.com** for at få service og support til dit Iomegaprodukt. 2. Installer REV-systemprogramvaren på datamaskinen. 3. Velg en passende SCSI ID. Du kan velge en hvilken som helst SCSI ID som ikke er brukt av datamaskinen eller en annen enhet. Se stasjonens Egenskaper for informasjon om IDene til tilkoblede enheter. ID 7 er vanligvis reservert for SCSI-adapterkortet. 4. Kontroller **Term Power**-innstillingen (termineringsspenning) til REV-stasjonen. SCSI-kjeden må ha en terminator (forhåndsinstallert på de fleste kabler) og minst en enhet som sørger for spenning til termineringen. Iomega REV-stasjonen sørger for termineringsspenning som standard. Hvis du ikke ønsker at REV-stasjonen skal levere termineringsspenning, fjerner du **Term Power**-strappen. 5. Slå av datamaskinen. 6. Koble fra datamaskinens strømkabel og ta av dekselet. 7. Finn et ledig stasjonsrom og ta av paneldekselet. Skyv REV-stasjonen inn i stasjonsrommet. REV-stasjonen er konstruert for å passe i 5,25-tommers stasjonsrom. Den kan få plass i enkelte 3,5-tommers rom når skinnesettet er fjernet. 8. Koble strømkabelen til REV-stasjonen. 9. Koble datakabelen til REV-stasjonen. 10. Koble datakabelen til SCSI-adapterkortet. 11. Fest stasjonen i stasjonsrommet. 12. Sett på dekselet igjen, koble til strømkabelen igjen og start datamaskinen. 13. Sett inn en REV-disk, og stasjonen er klar til bruk. **Kundestøtt** Kontakt oss på adressen **www.iomega.com** angående service og støtte for Iomega-produktet. 2. Asenna REV-järjestelmäohjelmisto tietokoneeseen. 3. Valitse sopiva SCSI-tunnus. Voit käyttää mitä tahansa SCSI-tunnusta, joka ei vielä ole tietokoneesi tai minkään muun laitteen käytössä. Tarkista liitettyjen laitteiden tunnukset aseman Ominaisuuksista. SCSI-sovitinkortille on yleensä varattu tunnus 7. 4. Tarkista REV-aseman **Term Power** (terminointivirta) -asetus. SCSI-ketjussa pitää olla päätevastus (useimmissa kaapeleissa se on valmiiksi asennettuna) ja vähintään yksi laite, joka syöttää terminointivirtaa. Iomega REV -asema on oletusarvoisesti asetettu syöttämään terminointivirtaa. Jos et halua, että REV-asema syöttää terminointivirtaa, poista **Term Power**-hyppykytkin. 5. Sammuta tietokoneesta virta. 6. Irrota tietokoneen virtajohto ja avaa kotelo. 7. Paikanna vapaa levyasemapaikka ja poista paikan etulevy. Työnnä REVasema levyasemapaikkaan. REV-asema on tarkoitettu asennettavaksi 5,25-tuuman levyasemapaikkaan. Joissakin tapauksissa se voi sopia myös 3,5-tuuman levyasemapaikkaan, kun kiskot on poistettu. 8. Kytke virtajohto REV-asemaan. 9. Kytke datakaapeli REV-asemaan. 10. Kytke datakaapeli SCSI-sovitinkorttiin. 11. Kiinnitä asema levyasemapaikkaan. 12. Kiinnitä tietokoneen kotelo takaisin paikalleen, kytke virtajohto pistorasiaan ja käynnistä tietokone uudelleen. 13. Kun asetat REV-levyn asemaan, asema on käyttövalmis. **Asiakastuki** Tietoja Iomega-tuotteiden huolto- ja tukipalveluista on osoitteessa **www.iomega.com**. 2. Nainstalujte systémový software REV do počítače. 3. Vyberte příslušný identifikátor SCSI. Můžete použít libovolný identifikátor SCSI, který není dosud využíván počítačem nebo jiným zařízením. Informace o identifikátorech připojených zařízení najdete ve vlastnostech jednotky. Pro kartu adaptéru SCSI je většinou vyhrazen identifikátor 7. 4. Zkontrolujte nastavení funkce **Term Power** (napájení terminátoru) jednotky REV. Řetězec SCSI by měl být vybaven blokem terminátoru (je předinstalován na většině kabelů) a alespoň jedno zařízení, které napájí terminátor. Jednotka Iomega REV poskytuje implicitně napájení terminátoru. Pokud nechcete, aby jednotka REV poskytovala napájení terminátoru, odstavte můstek **Term Power**. 5. Vypněte počítač. 6. Odpojte napájecí kabel poèítaèe a sejmìte kryt. 7. Najdìte prázdnou pozici pro jednotku a sejmìte kryt panelu. Vsuòte jednotku REV do pozice. Jednotka REV je urèena pro pozice o velikosti 5,25*"*. Mùže se vejít i do nìkterých pozic o velikosti 3,5*"*, jsou-li vyjmuty kolejnièky. 8. Pøipojte napájecí kabel k jednotce REV. 9. Připojte datový kabel k jednotce REV. 10. Připojte datový kabel ke kartě adaptéru SCSI. 11. Upevnìte jednotku v pozici pro jednotku. 12. Nasaïte kryt, znovu pøipojte napájecí kabel a zapnìte poèítaè. 13. Vložte disk REV a jednotka je pøipravena k použití. **Možnosti zákaznické podpory** Služby a podporu produktů společnosti Iomega najdete na adrese **www.iomega.com**. 1. Zapisz numer seryjny napędu REV do ewentualnego wykorzystania w przyszłości. 2. Zainstaluj na komputerze oprogramowanie REV System Software. 3. Wybierz odpowiedni identyfikator SCSI (SCSI ID). Możesz użyć dowolnego identyfikatora SCSI, który nie jest już wykorzystywany przez komputer lub inne urządzenie. Informacje na temat identyfikatorów podłączonych urządzeń można znaleźć we właściwościach napędu. Identyfikator ID 7 jest zwykle zarezerwowany dla karty adaptera SCSI. 4. Sprawdź ustawienie zworki **Term Power** (Termination Power — Terminacia) napędu REV. Łańcuch SCSI musi zawierać blok terminacji (wstępnie instalowany na większości kabli) i przynajmniej jedno urządzenie zapewniające terminację. Napęd Iomega REV domyślnie zapewnia terminację. Jeśli nie chcesz, aby napęd REV zapewniał terminację, wyjmij zworkę **Term Power**. 5. Wyłącz kompute 6. Odłącz przewód zasilania i zdejmij obudowę komputera. 7. Odszukaj wolną wnękę napędu i zdejmij pokrywę zabezpieczającą. Wsuń napęd REV do wnęki napędu. Napęd REV jest przeznaczony dla wnęki 5,25 cala. Napęd może zmieścić się do niektórych wnęk 3,5 cala po usunięciu zestawu prowadnic. 8. Podłącz przewód zasilania do napędu REV. 9. Podłącz kabel danych do napędu REV. 10. Podłącz kabel danych do karty adaptera SCSI. 11. Zabezpiecz napęd we wnęce. 12. Załóż z powrotem obudowę, podłącz ponownie przewód zasilania i uruchom komputer. 13. Włóż dysk REV do napędu. Napęd jest teraz gotowy do użytku. **Opcje obsługi klienta** Pomoc i obsługę techniczną dla produktu firmy Iomega można uzyskać pod 03.03апишите Серийный Оюмер Фисковода REV Фля Окспользования ВО дальнейшем. 04. ОУстановите 0 на 0 компьютер 0 программу OREV. 05. 0 Выберите Оподходящи<sup>у</sup> Ондентификатор SCSI 0 0 Можно выбрать 0 нобой одентификатор GCSI, 0 который еще 0 не0 используется0компьютером0илиQдругим0устро̃ ством.QДля0получения(<br>информации@б0идентификаторах0подключенных0устро̃ ств0гм.0 сво<sup>к</sup>ства Фиска. Фля Оплаты Садаптера GCSI Обычно Оиспользуется О идентификатор $\bm{\Psi}$ . 06. ОПроверьте Онастройку Функции **Term Power** (прерывания Онтания) дисковода REV. 0 0 Цепочка GCSI Фолжна Содержать блок Стерминатора (предварительно 0 устанавливается Она большинстве Окабелей), Са Стакже Окак Оминимум Оодно О устройство, Опредоставляющее Опитание Одля Отерминатора. Одисковод 0 Iomega REV 0 по 0 молчанию 0 предоставляет 0 итание 0 для 0 ерминатора. 0 Если Оне Онужно Оподавать Опитание Одля Отерминатора Оот Одисковода REV, 0 отключите перемычку **Term Power**. 07. ОВыключите 0компьютер 08. ООтсоедините Скабель Опитания Ом Откройте Скорпус Скомпьютера. 09. ОНайдите Ссвободный Отсек Одля Одисковода Он Снимите Офальшпанель. О Вставьте Одисковод REV ® Оотсек. О 0 0 Дисковод REV Опредназначен Фля Оустановки В Фтсек 07.47". Со Сенятыми 0 направляющими его можно установить в Онекоторые Отсеки Б.7". 0 Đ. ОПодключите Окабель Опитания Ок Одисководу REV.0 0 д. ОПодключите Окабель Оданных Ок Одисководу REV.0 10. Подключите кабель данных к плате адаптера SCSI. 03.03акрепите дисковод В Фтсеке.0 84. ОЗакройте Окорпус, Оподключите Окабель Опитания Он Включите Окомпьютер 05. ОВставьте Диск. Отеперь Дисковод О отов Ок О ксплуатации. О **Варианты аоддержки аклиенто**

 A cadeia SCSI deve ter um bloco de terminação (pré-instalado na maioria dos cabos) e pelo menos um dispositivo que forneça alimentação de terminação. A unidade Iomega REV oferece a alimentação de terminação por padrão. Se não quiser que a unidade REV forneça alimentação de terminação, remova o jumper **Term Power** (alimentação de terminação).

5. Desligue o computador.

 6. Desconecte o cabo de alimentação e remova a tampa do computador. 7. Localize um compartimento de unidade vazio e remova a tampa do pai-

nel. Empurre a unidade REV para dentro do compartimento da unidade. A unidade REV é projetada para caber em um compartimento de unidade

8. Conecte o cabo de alimentação à unidade REV.

 9. Conecte o cabo de dados à unidade REV. 10. Conecte o cabo de dados à placa adaptadora SCSI.

11. Fixe a unidade no compartimento.

 12. Recoloque a tampa, reconecte o cabo de alimentação e ligue o computador.

13. Insira um disco REV e a unidade estará pronta para ser usada.

**Opções de Suporte ao cliente**

Para obter serviços e suporte para seu produto Iomega, visite-nos no site **www.iomega.com**.

**Installazione SCSI–Italiano** 

1. Annotare il numero di serie dell'unità REV come riferimento per i futuro.

2. Installare REV System Software nel computer.

3. Selezionare un ID SCSI appropriato

 È possibile ricorrere a un qualsiasi ID SCSI che non risulti già utilizzato dal computer o da un'altra periferica. Per informazioni sugli ID delle periferi-

#### **Instalación de SCSI–Español**

**para Europa** 1. Escriba el número de serie de la unidad REV para futuras consultas. 2. Instale REV System Software en el ordenador.

3. Seleccione un ID de SCSI adecuado.

 Your SCSI chain must have a termination block (preinstalled on most cables) and at least one device that provides termination power. The Iomega REV drive provides termination power by default. If you do not want the REV drive to provide termination power, remove the **Term Power** iumper. 5. Power down the computer

conectados. El ID 7 generalmente está reservado para la tarjeta adapta-

 Su cadena SCSI debe tener un bloque de terminación (preinstalado en casi todos los cables) y un dispositivo como mínimo que proporcione potencia de terminación. La unidad Iomega REV ofrece potencia de terminación por defecto. Si no quiere que la unidad REV proporcione potencia de terminación, quite el puente **Term Power**. Apague el ordenador 6. Desconecte el cable de alimentación del ordenador y extraiga la carcasa. 7. Busque un receptáculo de unidad libre y extraiga la cubierta del panel. Deslice la unidad REV en el receptáculo de unidad. La unidad REV está diseñada para que quepa en un receptáculo de

unidad de disco de 5,25*"*. Puede caber en algunos receptáculos de 3,5*"* uando se quita el kit de rieles. 8. Conecte el cable de alimentación a la unidad REV.

 9. Conecte el cable de datos a la unidad REV. 10. Conecte el cable de datos a la tarjeta adaptadora SCSI.

 11. Fije bien la unidad en su receptáculo. 12. Vuelva a colocar la cubierta, conecte de nuevo el cable de alimentación y

encienda el ordenador. 13. Inserte un disco REV y la unidad estará lista para utilizarla.

**Opciones de atención al cliente**

**Instalação do SCSI–Português do Portugal**

1. Tome nota do número de série da unidade REV para referência futura.

2. Instale o software REV System no computador.

3. Seleccione a ID de SCSI apropriada.

jumper de potência terminal. 5. Desligue o computador.

9. 將資料總 10. 將資料總 11. 將磁碟機 12. 放回外殼 13. 插入 REV 客戶支援項目 如需 Iomega 產品的服務與支援,請造訪我們的網站 **www.iomega.com**。

removido.

putador

9. Ligue o cabo de dados à unidade REV.

10. Ligue o cabo de dados à placa de adaptador da unidade REV.

11. Insira a unidade na baía.

12. Coloque a tampa, volte a ligar o cabo de alimentação e ligue o com-

13. Insira uma disquete REV e a unidade está pronta a utilizar.

**Opções de Apoio a Clientes**

Para obter assistência e apoio para os produtos Iomega, visite-nos em

**www.iomega.com**.

**SCSI-installation – svenska** 

1. Anteckna REV-enhetens serienummer för framtida bruk.

**SCSI-installation – dansk**

1. Skriv REV-drevets serienummer ned til fremtidig brug.

**SCSI-installering – Norsk**

1. Noter serienummeret til REV-stasjonen slik at du har dette for fremtiden.

Для Ополучения Обслуживания Он Оподдержки Фля Октройства Опосетите О веб-узел **www.iomega.com**.

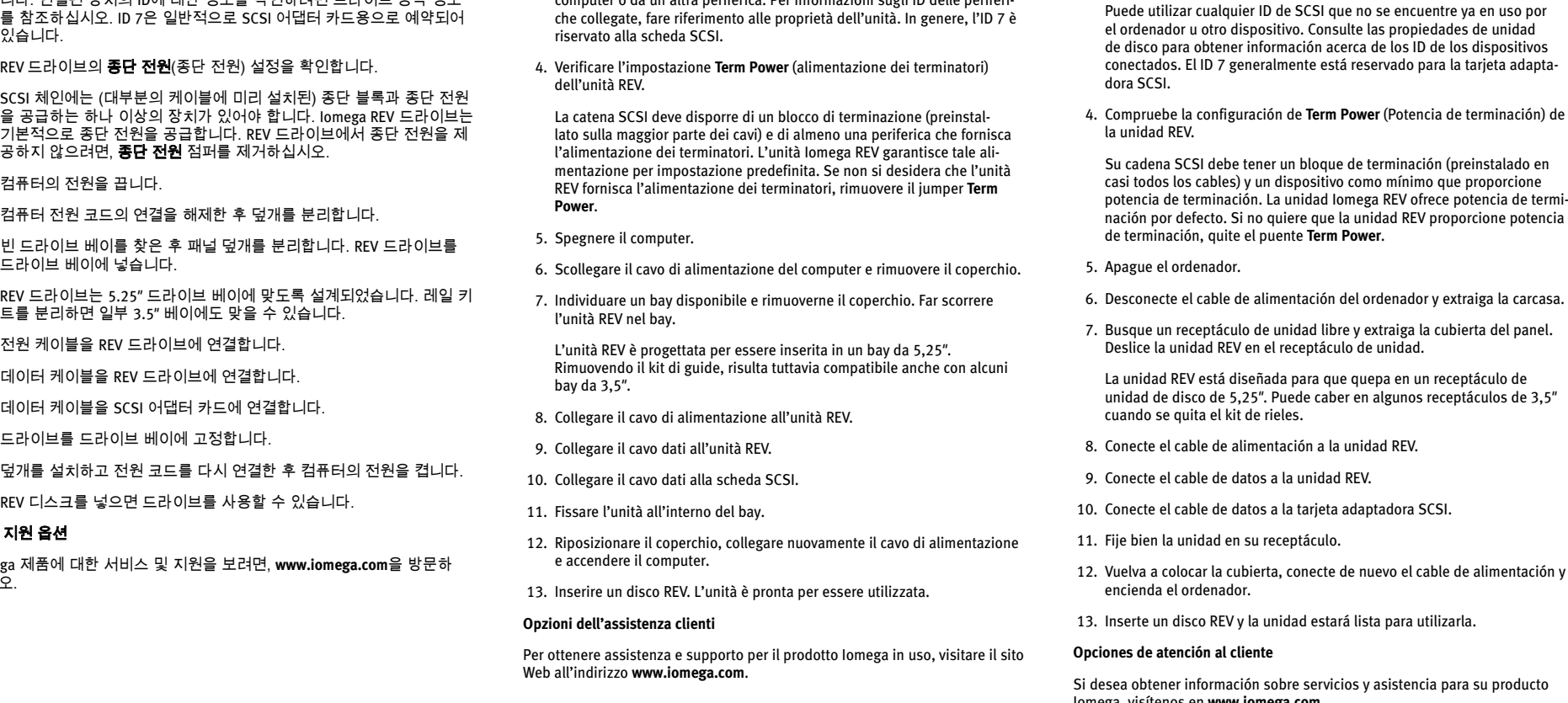

 Pode utilizar qualquer ID de SCSI que ainda não esteja a ser usada pelo computador ou por outro dispositivo. Consulte as propriedades da unidade para obter informações acerca das IDs de dispositivos ligados. A ID 7, normalmente, é reservada para a placa de adaptador SCSI. 4. Verifique a definição **Term Power** (Potência Terminal) da unidade REV. A cadeia SCSI tem de ter um bloco terminal (pré-instalado na maioria dos cabos) e pelo menos um dispositivo que forneça potência terminal. A unidade REV da Iomega fornece potência terminal por predefinição. Caso não pretenda que a unidade REV forneça potência terminal, remova o 6. Desligue o cabo de alimentação do computador e remova a cobertura. 7. Localize uma baía de unidade livre e remova a cobertura do painel. Deslize a unidade REV na baía da unidade A unidade REV foi concebida para caber numa baía de 5.25 polegadas. Poderá caber nalgumas baías de 3.5 polegadas se o kit de calhas for 8. Ligue o cabo de alimentação à unidade REV. U kunt elke willekeurige SCSI-id gebruiken die nog niet door uw computer of een ander apparaat wordt gebruikt. Raadpleeg de eigenschappen van de drive voor meer informatie over de id's van de aangesloten apparaten. Doorgaans is ID 7 voorbehouden voor de SCSI-ad 4. Controleer de instelling van **Term Power** (Termination Power) van de REVdrive. Uw SCSI-keten moet voorzien zijn van een afsluitblok (voorgeïnstalleerd op de meeste kabels) en minimaal één apparaat dat afsluitstroom levert. De Iomega REV-drive biedt standaard afsluitstroom. Als u niet wilt dat de REV-drive afsluitstroom levert, verwijdert u de **Term Power**-jumper. 5. Schakel de computer uit. 6. Koppel het netsnoer van de computer los en verwijder de behuizing. 7. Zoek een beschikbare drive bay en verwijder het afdekplaatje. Schuif de REV-drive in de lege drive bay. De REV-drive is ontworpen om in een 5,25 inch drive bay te passen. Mogelijk past hij ook in bepaalde 3,5 inch drive bays wanneer de schuifrailkit wordt verwijderd. 8. Sluit het netsnoer op de REV-drive aan.

**SCSI-asennus – suomi** 1. Kirjoita REV-aseman sarjanumero muistiin.

#### **SCSI Installation–English**

1. Write down the serial number of the REV drive for future reference.

2. Install the REV System Software on the computer.

3. Select an appropriate SCSI ID.

 You can use any SCSI ID that is not already in use by the computer or another device. See the drive properties for information on the IDs of connected devices. ID 7 is generally reserved for the SCSI adapter card.

4. Check the **Term Power** (Termination Power) setting of the REV drive.

6. Disconnect the computer power cord and remove the cover.

 7. Locate a vacant drive bay and remove the panel cover. Slide the REV drive into the drive bay.

 The REV drive is designed to fit in a 5.25*"* drive bay. It may fit into some 3.5*"* bays when the rail kit is removed.

8. Connect the power cable to the REV drive.

9. Connect the data cable to the REV drive.

10. Connect the data cable to the SCSI adapter card.

11. Secure drive in drive bay.

12. Replace the cover, reconnect the power cord, and power up the computer.

13. Insert a REV disk and the drive is ready to use

**Customer Support Option** 

For service and support for your Iomega product, visit us at **www.iomega.com**.

**SCSI-installatie – Nederlands**

1. Noteer het serienummer van uw REV-drive voor later gebruik. 2. Installeer de REV-systeemsoftware op uw computer.

3. Selecteer een geschikte SCSI-id.

- 9. Sluit de gegevenskabel op de REV-drive aan.
- 10. Sluit de gegevenskabel aan op de SCSI-adapterkaart.

11. Bevestig de drive in de drive bay.

 12. Plaats de behuizing terug, sluit het netsnoer weer aan en start de computer opnieuw op.

13. Plaats een REV-disk in de drive. De drive is nu gereed voor gebruik.

#### **Opties voor klantenondersteuning**

Voor service en ondersteuning van uw Iomega-product kunt u terecht op onze website **www.iomega.com**.

**SCSI** の接続 **–** 日本語

1. 後で確認できるように、REV ドライブのシリアル番号を書きとめま

す。

2. REV System Software をコンピュータにインストールします。

3. 適切な SCSI ID を選択します。

 そのコンピュータまたは別のデバイスで使用されていない SCSI ID で あれば、任意の ID を使用できます。接続されたデバイスの ID 情報に ついては、ドライブの[プロパティ]を参照してください。一般に、ID

7 が SCSI アダプタ カード用として確保されています。

4. REV ドライブの「**Term Power**」(ターミネーション パワー)設定を確認

します。

 SCSI チェーンにターミネーション ブロック(大部分のケーブルにプリ インストール)があり、ターミネーション パワーを供給するデバイス が 1 台以上存在する必要があります。デフォルトでは、Iomega REV ドライブはターミネーション パワーを供給します。REV ドライブに ターミネーション パワーを供給させないようにする場合は、「**Term** 

**Power**」ジャンパを取り外します。

5. コンピュータを終了します。

 6. コンピュータの電源アダプタを取り外し、カバーを取り外します。 7. 空いているドライブ ベイを探し、パネル カバーを取り外します。

REV ドライブをドライブ ベイに取り付けます。

 REV ドライブは、5.25 インチ ドライブ ベイに合うように設計されて います。レール キットを取り外せば、一部の 3.5 インチ ベイにも取

り付けることができます。

 8. 電源ケーブルを REV ドライブに接続します。 9. データ ケーブルを REV ドライブに接続します。 10. データ ケーブルを SCSI アダプタ カードに接続します。

11. ドライブをドライブ ベイに固定します。

12. カバーを戻し、電源アダプタを再接続して、コンピュータを起動しま

す。

13. REV ディスクを挿入すれば、ドライブの使用準備は完了です。

顧客サポート オプション

Iomega 製品のサービスとサポートについては、**www.iomega.com** にアクセ スしてください。

**SCSI** 安装 **–** 中文

 1. 写下 REV 驱动器的序列号以供将来参考。 2. 在计算机上安装 REV System Software。

3. 选择相应的 SCSI ID。

 可以选择尚未被计算机或其他设备所使用的任何 SCSI ID。有关所连接设 备的 ID 信息,请参阅驱动器属性。ID 7 通常为 SCSI 适配卡保留。 4. 请检查 REV 驱动器的 **Term Power** (Termination Power) 的设置。

 SCSI 链必须有端子块(大多数电缆中预装)并且至少有一台提供终端电源 的设备。默认情况下,Iomega REV 驱动器提供终端电源。如果不要 REV

驱动器提供终端电源,请移除 **Term Power** 跳线。

5. 关闭计算机电源。

6. 拔出计算机电源线并取下机盖。

 7. 找到一个空的驱动器仓并卸下板盖。将 REV 驱动器推入驱动器仓。 REV 驱动器的设计尺寸适用于 5.25*"* 驱动器仓。如果卸下导轨套件,也可

以将其装入 3.5*"* 驱动器仓中。 8. 将电源缆线连接到 REV 驱动器。 9. 将数据缆线连接到 REV 驱动器。 10. 将数据缆线连接到 SCSI 适配卡。 11. 固定驱动器仓中的驱动器。

 12. 装上机箱,重新连上电源线并启动计算机。 13. 插入 REV 磁盘,驱动器现在即可使用。

客户支持选项

要获得有关 Iomega 产品的服务与支持,请访问我们的网站

**www.iomega.com**。

## **SCSI** 安装 **–** 繁體中文 1. 寫下您的 REV 磁碟機的序號以供未來參考使用。

2. 安裝 REV System Software 到電腦上。

6. 拔除電腦

用於一些

 3. 選擇適當的 SCSI ID。 您可以選擇目前尚未被電腦或其他裝置使用的 SCSI ID。參閱「磁碟機內 容」,以取得連接裝置的 ID 資訊。ID 7 一般是保留給 SCSI 介面卡使用。

4. 檢查 REV 磁碟機的「**Term Power**」(中斷電源) 設定。

**SCSI** 설치 **–** 한국어

1. 나중에 참조할 수 있도록 REV 드라이브의 일련 번호를 기록해 둡니다.

2. REV System Software를 컴퓨터에 설치합니다.

3. 적합한 SCSI ID를 선택합니다.

 컴퓨터나 다른 장치에서 아직 사용되지 않은 SCSI ID를 사용할 수 있습 니다. 연결된 장치의 ID에 대한 정보를 확인하려면 드라이브 등록 정보

**Iomega REV** 

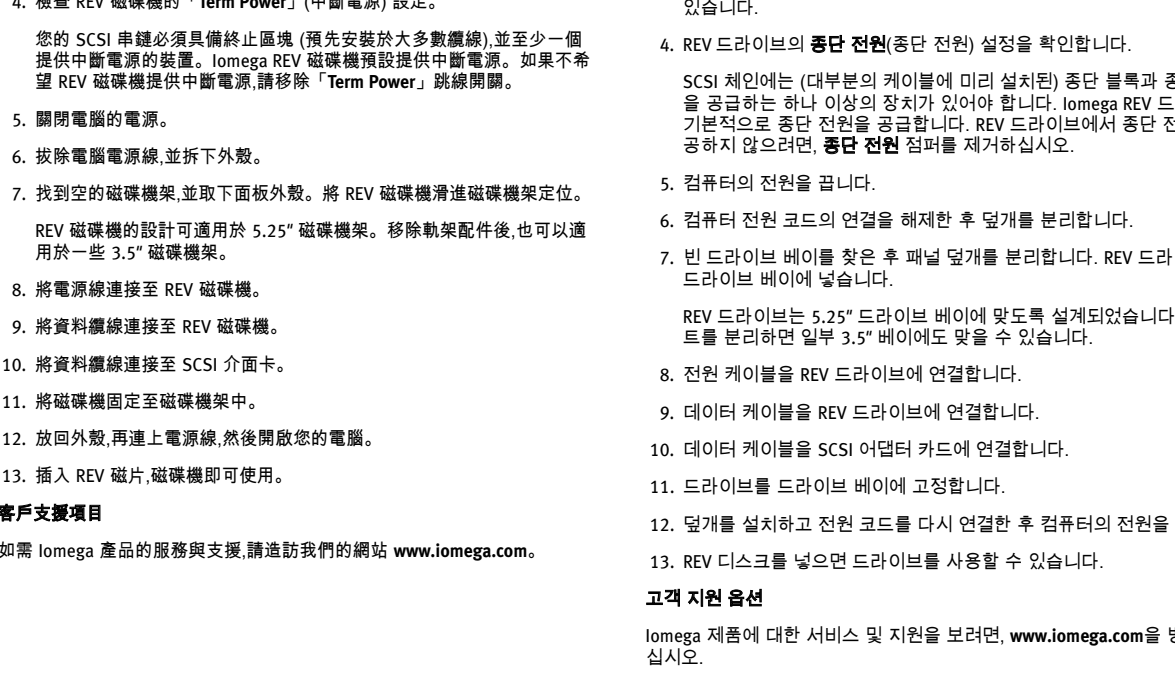

**Εγκατάσταση SCSI–Ελληνικά**

1. Σηµειώστε τον αριθµό σειράς της συσκευής REV για µελλοντική αναφορά.

2. Εγκαταστήστε το λογισµικό REV System στον υπολογιστή.

3. Επιλέξτε ένα κατάλληλο αναγνωριστικό SCSI.

 Μπορείτε να χρησιµοποιήσετε οποιοδήποτε αναγνωριστικό SCSI δεν χρησιµοποιείται από τον υπολογιστή ή από άλλη συσκευή. Για πληροφορίες σχετικά µε τα αναγνωριστικά των συνδεδεµένων συσκευών, ανατρέξτε στις ιδιότητες των µονάδων δίσκου. Συνήθως το αναγνωριστικό

7 είναι δεσµευµένο για την κάρτα προσαρµογέα SCSI.

 4. Ελέγξτε τη ρύθµιση **Term Power** (Ισχύς τερµατισµού) της συσκευής REV. Η αλυσίδα σας SCSI πρέπει να περιλαµβάνει ένα µπλοκ τερµατισµού (προεγκατεστηµένο στα περισσότερα καλώδια) και τουλάχιστον

µία συσκευή που παρέχει ισχύ τερµατισµού. Εξ ορισµού η συσκευή Iomega REV παρέχει ισχύ τερµατισµού. Εάν δεν θέλετε να παρέχει ισχύ τερµατισµού η συσκευή REV, αφαιρέστε το βραχυκυκλωτήρα **Term Power**.

5. Σβήστε τον υπολογιστή.

 6. Αποσυνδέστε το καλώδιο τροφοδοσίας του υπολογιστή και αφαιρέστε το κάλυµµα.

 7. Εντοπίστε ένα ελεύθερο φατνίο µονάδας δίσκου και αφαιρέστε το µπροστινό κάλυµµα. Τοποθετήστε τη συσκευή REV µέσα στο φατνίο.

 Η συσκευή REV είναι σχεδιασµένη ώστε να προσαρµόζεται σε φατνίο δίσκου 5,25*"*. Ενδέχεται να προσαρµόζεται και σε ορισµένα φατνία 3,5*"*, όταν αφαιρεθούν οι ράγες στερέωσης.

8. Συνδέστε το καλώδιο τροφοδοσίας στη συσκευή REV.

9. Συνδέστε το καλώδιο δεδοµένων στη συσκευή REV.

 10. Συνδέστε το καλώδιο δεδοµένων στην κάρτα προσαρµογέα SCSI. 11. Στερεώστε τη συσκευή στο φατνίο δίσκου.

 12. Τοποθετήστε ξανά το κάλυµµα, ξανασυνδέστε το καλώδιο τροφοδοσίας και τροφοδοτήστε τον υπολογιστή.

 13. Τοποθετήστε ένα δίσκο REV και η συσκευή είναι πλέον έτοιµη για χρήση. **Επιλογές υποστήριξης πελατών**

Για σέρβις και υποστήριξη για το προϊόν της Iomega, επισκεφτείτε µας στη διεύθυνση **www.iomega.com**.

**Instalace SCSI – Čeština**

1. Zapište si výrobní číslo jednotky REV pro budoucí potřebu.

**Instalacja SCSI – polski**

adresem **www.iomega.com**.

**Установка SCSI – Русский**

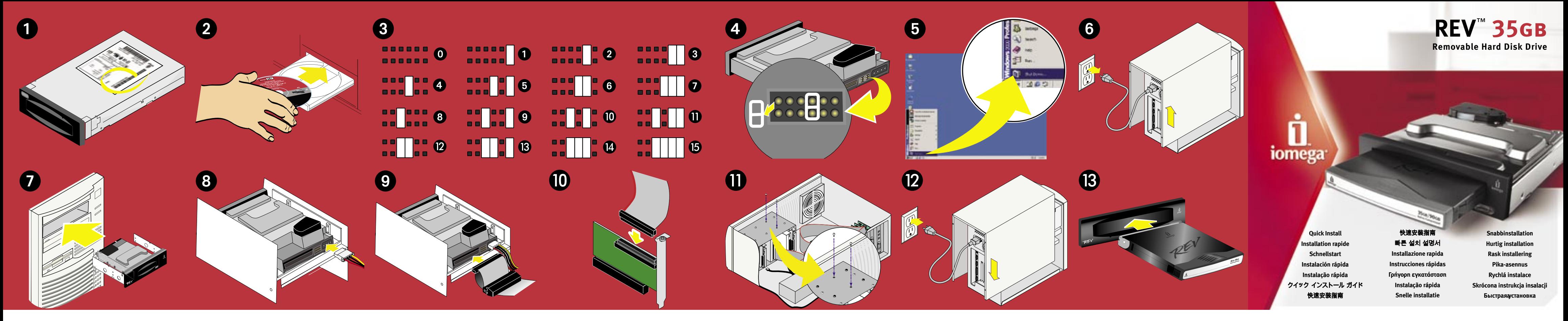